# New Functions From Old

Douglas Meade and Xian Wu Department of Mathematics

## Overview

We will learn to define functions in Maple and to study new functions from given ones.

## Maple Essentials

• Important Maple commands introduced in this lab are:

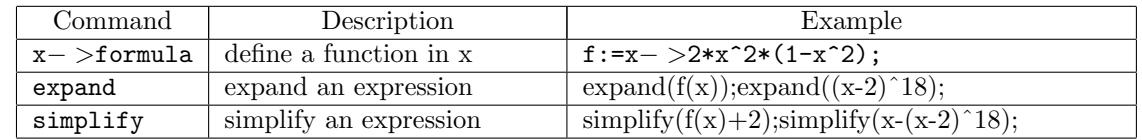

• The *Shift* maplet is available from

http://www.math.sc.edu/calclab/MapletsForCalculus/Maplets/Shift.maplet

#### Related course material

§1.3 New Functions From Old (Pages 27-39) of the textbook.

## **Activities**

- Login and start a Maple session.
- Use the command  $-$  > to define functions. While the command := alone can assign formulas, it does not really define functions in terms of the input variable that can be easily called for. (One could use the command subs, but that is another story). A better way is to use  $:=$ together with  $-$  >.
	- The general maple call sequence to define a function f in an input variable x with a formula F is  $f:=x->F$ .
	- Try the following examples:
	- f:=x− >(x+1)^2;f(x);f(t);f(3);f(whatever); g:=x− >2\*abs(x); h:=x− >f(x)+g(x); h:=x− >f(x)\*g(x)+f(g(x)); plot([f(x), 2\*f(x)-3 ], x=-5..5, color=[red,blue],  $style,$  [point,line]);  $plot([f(x), -f(x), f(-x)]$ ,  $x=-4..4$ ,  $color=[red,blue,green])$ ;
	- Work through Exercises 15-18, 29, 31, 33, 36, 40, and 53 of §1.3 (pages 36-38). You may want to simplify or expand your results using the Maple commands simplify and expand.
	- $-$  A more advanced way to define functions is to use the command unapply. Check unapply in the help menu if you are interested.
- Start the *Shift* maplet. Follow the directions in the box below the graphics box in this interface. Work with this tool until you become proficient at identifying seven basic functions and their shifts.
- If you have time left, see if the Maple can help you to do some homework problems.
- Save anything you want to save and remember to logout.

#### Assignment

Use maple to work out Exercises 15-18, 30, 32, 34, 40, and 56 in §1.3 (pages 36-38).